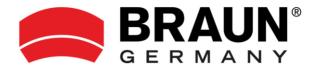

# **Night Vision 4.0**

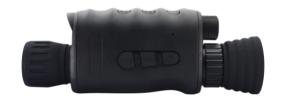

**User's Manual** 

#### **TABLE OF CONTENTS**

- 1. PRODUCT OVERVIEW
- 2. SPECIFICATIONS
- 3. INSERT BATTERIES
- 4. INSERT MICRO SD CARD
- 5. BASIC OPERATION
- 6. CHANGE OF MODE
- 7. PHOTOGRAPHY
- 8. VIDEO RECORDING
- 9. IR-LED NIGHT VISION FUNCTION
- 10. CHARGING THE BATTERY
- 11. TWO CHARGING OPTIONS
- 12. SETTINGS IN PHOTO AND
- VIDEO MODE
- 13. PHOTO AND VIDEO PLAYBACK
- 14. SPECIAL COLOR EFFECTS
- 15. DOWNLOAD FILES TO PC
- 16. USF OF A CARD READER
- 16. USE OF A CARD READER
- 17. CONNECTING THE DEVICE TO A PC

#### **Product Overview**

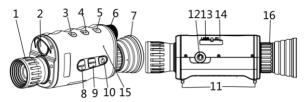

| 1.Lens with manual    | 2.IR LED              |  |
|-----------------------|-----------------------|--|
| focus                 |                       |  |
| 3.IR Up / Zoom in /Up | 4.IR Down / Zoom out  |  |
| Button                | /Down Button          |  |
| 5.Shot Button         | 6.Battery compartment |  |
| 7.Display Screen      | 8.Mode Button         |  |
| 9.Menu Button         | 10.Power Button       |  |
| 11.Lanyard hole       | 12.Bracket screw hole |  |
| 13.USB port           | 14.Micro SD card slot |  |
| 15.Charging indicator | 16.Adjustment wheel   |  |

## **Specification**

- Image resolution: 3M (2048x1536) interpolation / 2M (1600x1200) interpolation / 1M (1280x960) / VGA (640x480)
- Video resolution: 1080P (1920x1080@30FPS- interpolated)/

960P(1280x960@30FPS) / VGA(640x480@30FPS)

- Lens: F1.2 large aperture, f=25mm, automatic infrared filter
- Lens Angle: FOV=12°, diameter is 24mm
- Display Screen: Inner screen 1.3"TFT,3X eyepiece magnification, adjustable refraction;
- Digital Zoom: 4X
- Storage Media: Micro SD card, up to 32GB
- USB Port: Micro USB 2.0
- Auto power off: off/1 minute/ 3 minutes/ 5 minutes/
   10 minutes
- Viewing Distance in weak light or day time:
   3M~infinity
- IR LED: 3W,850nm, Strong infrared spotlight, 7X infrared adjustment
- Observation distance in all dark environment: 250m~300m
- Low-light viewing distance: 3 meters to infinity
- Power Source: 18650, 2600MAH lithium battery, support power bank supply
- Date stamp: Support setting date and time. Date and time stamp on photos and video files
- Operating Temperature: -10°C to +45°C
- Storage Temperature: -20°C to +60°C

## Insert or replace batteries

- Please install the battery before use.
- Unscrew the battery cover on the eyepiece of the device.
- Install one 18650 lithium battery. Make sure the battery polarity is correct.
- Close and tighten the battery cover.

#### Insert Micro SD card

- Please prepare a Micro SD card (up to 32GB) in advance.
- Find the Micro SD card slot.
- Insert the Micro SD card in the correct direction and forcibly insert the card is prohibited.
- Format the Micro SD card, this can improve the battery life and shutter speed.
- To remove the Micro SD card from the memory card slot of the device, press the edge of the Micro SD card in gently, the card will pop out. Then remove the card.
- Note: If the TF card is not inserted or the card is inserted incorrectly, the screen will not show the Micro SD card prompt icon and the number of photos that can be taken or the video recording time when the camera is turned on. When you press the

shot button, a "no SD card" prompt will appear.

## **Basic operation**

## Starting up

- 1. Keep pressing the power button for 3 seconds to turn on the device. Keep pressing the power button for 3 seconds again to turn off the device.
- 2. After powering on, press the MENU button to enter the menu. Please watch the clarity of the menu characters on the eyepiece/display. According to the vision of different people, rotate the adjustment wheel to adjust the refraction and adjust the display characters to the clearest (People with 300 degree myopia usually need to rotate the adjustment wheel to the end. For normal vision, the adjustment wheel is usually rotated to the middle. People with 300 degree aging eyes need to rotate the adjustment wheel to the outermost side);
- 3. Then press the MENU button to exit the menu, look at the actual scene again and adjust the focus wheel according to the distance, until the screen image is clearest. If the light is insufficient or when it is used at night, please short press the IR button to turn on the infrared light. Please select the IR gear

according to the light at the time. The darker the light, the higher the gear adjustment. Long press the IR /up button to zoom.

### Changing The Modes

The night version has 3 different modes: photo mode, video mode and playback mode. Press the mode button to change modes.

| $\bigcirc$ | Photo Mode     | For taking still photos. |  |  |
|------------|----------------|--------------------------|--|--|
| Œ          | Video Mode     | For recording video.     |  |  |
|            | Playback Mode  | For playing the recorded |  |  |
|            | i layback Mode | files.                   |  |  |

#### Taking pictures

- Turn on the device, the default is video mode.
   Please press the mode button to switch to photo mode.
- 2. Zooming: Keep pressing the  $\mathcal{P}$  or  $\mathcal{P}$ button to zoom in or zoom out. The value of magnification level appears on the LCD screen.
- 3. View your target via the LCD screen.
- 4. Adjust the focus by turning the focus wheel, until the screen display is the clearest.
- 5. If used at night or in poor light, please short press

the IR shift button to turn on the infrared light. There are 7 gears for the infrared light, please select IR gear according to the current light. The darker the light, the higher the gear adjustment.

Press the shot button to take a photo.

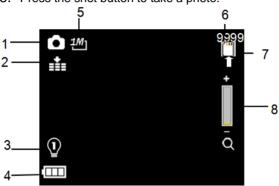

| 1 | Camera mode         | 5 | Photo Resolution   |
|---|---------------------|---|--------------------|
| 2 | Night vision        | 6 | Number of pictures |
|   | sensitivity         |   | that can be taken  |
| 3 | Infrared light gear | 7 | SD card prompt     |
| 4 | Battery status      | 8 | Digital zoom       |
|   |                     |   | indication         |

#### Recording Video

1. Turn on the device, the default is Video mode. If

not, press the Mode button to switch to Video mode.

2. Zooming: Keep pressing the  $\bigcirc$  or  $\bigcirc$  button to zoom in or zoom out the image. The value of magnification level appears on the LCD screen.

The value of magnification level appears on the LCD screen.

- 3. Turn on Infrared light: If used at night or in poor light, please short press the IR shift button to turn on the infrared light. There are 7 gears for the infrared light.
- 4. Start to record video.
- View your subject via the LCD screen. Adjust the focus by turning the focus wheel, until the screen display is the clearest.
- Press the shot button to start to record. The record duration will be shown on the LCD screen.
- Finish recording.
- Press the shot button again to stop recording.
- The device will stop recording automatically once capacity of the memory card is full.

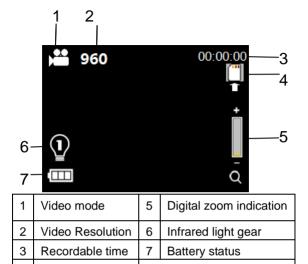

## IR - LED (Night vision function)

SD card prompt

- Regarding manual focusing: If you are too far from the target, please rotate the lens to the left. If you are too close the target, please rotate the lens to the right. You can repeatedly adjust the best focal length according to the actual observation distance.
- There is no sound in the video files. Because the observation distance is far, the sound cannot be transmitted.

- In photo/video mode, if you have to view the darkness environment, please short press IR UP button to activate the IR LED, the image will change to black and white. The IR LED have seven levels, short press IR UP button to up the level, short press IR DOWN button to down the level.
- Note: When the battery voltage is not enough, the gear will be automatically reduced: it can be turned on to gear 7 when it is fully charged, it can only be turned on to gear 5 when it is 2 grids, and it can only be turned on to gear 3 when it is 1grids, when the battery is lower than 1grids, it can't turn on the infrared light.

## Charging batteries

#### There are two charging methods:

- 1. Please prepare a charger with standard output of 5V/2A by yourself. After connecting the night vision device to the charger with a USB cable, the charging indicator of the night vision device will turn on red; the indicator will turn off when fully charged.
- 2. The battery can be removed and put into a dedicated 18650 lithium battery charger for charging (please provide the charger yourself).

## Settings in Photo and Video Mode

Press Menu button in photo or video mode, can change the settings.

| Menu        | Function                              |  |  |
|-------------|---------------------------------------|--|--|
|             | Set the photo resolution.             |  |  |
| Photo       | Options: [3M 2048 x1536]/[2M 1600     |  |  |
| Resolution  | x1200]/[1M 1280x 960]/[VGA            |  |  |
|             | 640x480]                              |  |  |
|             | Set the video resolution.             |  |  |
| Video Size  | Options:[FHD 1920x1080]/              |  |  |
|             | [960 1280x960] / [640 640x480].       |  |  |
| Night       | Choose the night vision sensitivity.  |  |  |
| vision      | Options:[Low] /[Middle] /[High].      |  |  |
| sensitivity | Options.[Low]/[ivildate]/[i light].   |  |  |
| Display     | Options: [Full] / [Normal]            |  |  |
| mode        | Options: [i dii] / [i termai]         |  |  |
|             | The screen brightness can be          |  |  |
|             | adjusted according to your needs.     |  |  |
| Brightness  | Options: [Brightness 7]/[Brightness   |  |  |
| Brightness  | 6]/[Brightness 5] /[Brightness 4] /   |  |  |
|             | [Brightness 3] /[Brightness 2] /      |  |  |
|             | [Brightness 1]                        |  |  |
| Power       | Set the light source frequency to     |  |  |
| Frequency   | match frequency of electricity supply |  |  |

|               | in local region to prevent interference. Options:[50Hz]/[60Hz].                                                                                               |
|---------------|----------------------------------------------------------------------------------------------------|
| Power<br>Save | Set the time to shut down the device for power saving if the device is idle.                                                                                  |
| Date&Time     | Options:[3min]/[5min]/[10min]/[OFF]  Set the date and time of device.                                                                                         |
| Date<br>Stamp | Add the date stamp on the photo or video files.  Options:[Off]/[Date]/[Date&Time].                                                                            |
| Language      | Set OSD (on-screen) language. Options: Multiple languages are available.                                                                                      |
| Format        | Format your TF card. Format TF card will delete all files including the protected files. Please copy the important files before confirm.  Options:[Yes]/[No]. |
| Reset All     | Restore the setup to factory default settings. Options:[Yes]/[No].                                                                                            |
| FW<br>Version | User can see the firmware version information.                                                                                                    |

#### Playback

1. Turn on the device, press the Mode button to

switch to playback mode.

- Press Up/Down button to view photos and video files.
- 3. Playback the video
- Press the Shot button to start playing the video files.
- Press the Shot button again to have a pause.
- Press Menu button to stop the current video playing.

Press Menu button in playback mode, the screen will display the playback menu. Press Up/Down button to scan lock or delete. And press Shot button to select one to enter the sub-menu.

#### Playback menu list:

| Menu   | Function                                   |
|--------|--------------------------------------------|
| Lock   | Lock or unlock the current one file or all |
|        | files in memory card. Options:[Lock/       |
|        | Unlock one]/[Lock All]/ [Unlock All].      |
| Delete | Delete the current one file or delete all  |
|        | files in memory card. Options:[One]/[All]. |

## New and Special Color Effects: Luminous Green Color Effect & Film Color Effect.

These 2 color effects are available in both normal mode and infrared night vision mode.

#### Steps:

Long press "Menu" ->Luminous Green Color Effect, Long press "Menu" ->Film Color Effect, Long press "Menu" ->Get back to the normal color mode.

#### Download files to PC

There are two ways to download files from the device to a computer:

By inserting the memory card into a card reader.

By connecting the device to a computer using the supplied USB cable.

### Using a Card Reader

- Eject the memory card from the device and insert it into a card reader. Then connect the card reader to a computer.
- Open [My Computer] or [Windows Explorer] and double-click the removable disk icon that represents the memory card.
- Copy images from the card into a directory of your choice on the computer's hard disk.

## Connecting the device to a PC through the USB cable

1. Turn on the night vision. Connect it to a computer

- through the supplied USB cable.
- 2. When connecting to the computer, it will appear "MSDC" on the screen.
- 3. Open [My Computer] or [Windows Explorer]. A "Removable Disk" appears in the drive list. Double-click the "Removable Disk" icon to view its contents. Files stored on the camera are located in the folder named "DCIM".
- 4. Copy the photos or files to your computer.

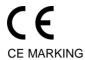

The CE marking complies with the European standards and indicates that the product meets the requirements of the applicable EU directives. The complete declaration of conformity can be found on our website www.braun-phototechnik.de directly on the product page.

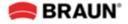

#### **BRAUN PHOTO TECHNIK GmbH**

Merkurstrasse 8

72184 Eutingen / Germany

E-Mail: <a href="mailto:post@braun-phototechnik.de">post@braun-phototechnik.de</a> Internet: <a href="mailto:www.braun-phototechnik.de">www.braun-phototechnik.de</a>